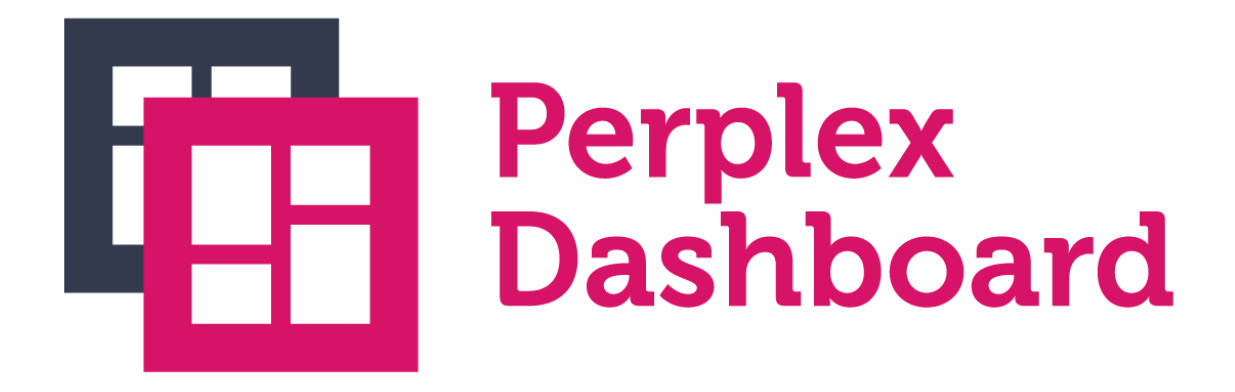

## **Perplex Dashboard**

Power to the dashboards!

Created by: Jeffrey Schoemaker & Daniël Knippers Date first published: 24-10-2017 Last edit date: 24-10-2017

## **Introduction**

We love Umbraco and we love dashboards in Umbraco. With dashboards you can have a quick overview of a lot of data in Umbraco and we would like to share some of our favourite dashboards.

The package includes:

- Two new dashboards
- One new datatype

If you have any questions or remarks, please get in contact with us via [daniel.knippers@perplex.nl,](mailto:daniel.knippers@perplex.nl) [our](https://www.perplex.nl/umbraco-cms) [website,](https://www.perplex.nl/umbraco-cms) or preferably via the Umbraco-forum.

## **Features**

### New dashboards

With the introduction of Umbraco 7.7 also came along a few new user-events that are triggered when users perform actions in the Umbraco backoffice [\(http://issues.umbraco.org/issue/U4-6878\)](http://issues.umbraco.org/issue/U4-6878).

### User dashboard

User actions like login and logout were only logged into the UmbracoLog-file on disk, but that file gets purged by default every 30 days. With this package we hook into these events and store them in a table so you can inspect them when needed.

**Users** User Dashboard All users  $\overline{\phantom{a}}$ User Timestamp Event **IP Address Affected Use** 192.168.1.211 techniek@perplex.nl 10/24/2017 3:30:30 PM LoginSucces none techniek@perplex.nl 10/24/2017 3:17:36 PM LoginSucces 192.168.1.180  $none$ Jeffrey Schoemaker 10/24/2017 2:48:03 PM ForgotPasswordRequested 192.168.1.211 none Jeffrey ForgotPasswordRequested 10/24/2017 2:47:13 PM 192.168.1.211  $none$ 10/24/2017 2:44:39 PM ForgotPasswordRequested 192.168.1.211 **Jeffrey** none Jeffre 10/24/2017 2:43:58 PM ForgotPasswordRequested 192.168.1.211 none techniek@perplex.nl 10/24/2017 2:43:51 PM LogoutSuccess 192.168.1.211 none LoginSucces jeffrey.schoemaker@perplex.nl 10/24/2017 2:40:05 PM 192.168.1.211 none jeffrey.schoemaker@perplex.nl 10/24/2017 2:39:27 PM ForgotPasswordChangedSuccess 192.168.1.211 none jeffrey.schoemaker@perplex.nl 10/24/2017 2:39:27 PM AccountUnlocked 192.168.1.211 none 1 2 3 Next

If you go to the User-section you will see this dashboard:

Here you see a paginated resultspage of all events that are logged and a filter options to only see all events per user.

See the wish list section at the end to plans for this dashboards.

The implemented actions by Umbraco where we hook into are:

- Account locked
- Account unlocked
- Forgot password request
- Forgot password changed success
- Login failed
- Login requires verification
- Login success
- Logout success
- Password changed
- Password reset
- Reset access failed count

All these events are implemented by Umbraco and if one does not trigger correctly, it will not be shown in the dashboard. In that case the best option is to create an issue on issues.umbraco.org.

#### Member dashboard

In this section you get three new dashboards. The first two work out of the box because they look at the default Umbraco properties for 'Locked' and 'Unapproved'. The last dashboard will only work by adding some custom code to your member login-logic.

A dashboard for locked accounts:

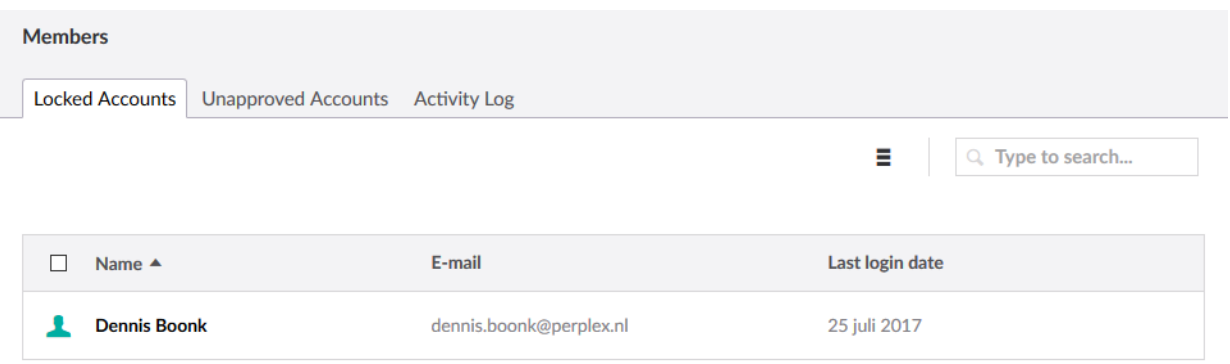

If you select one or more users you get the option to directly unlock them.

#### A dashboard for unapproved accounts:

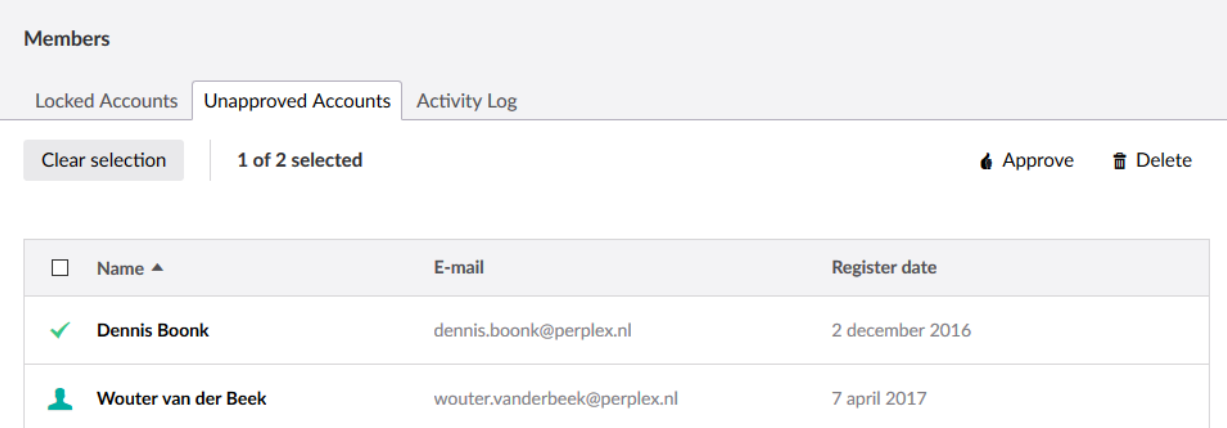

Here you can select one or more members to directly approve or delete them.

The last dashboards gives a paginated overview of all events that have happened:

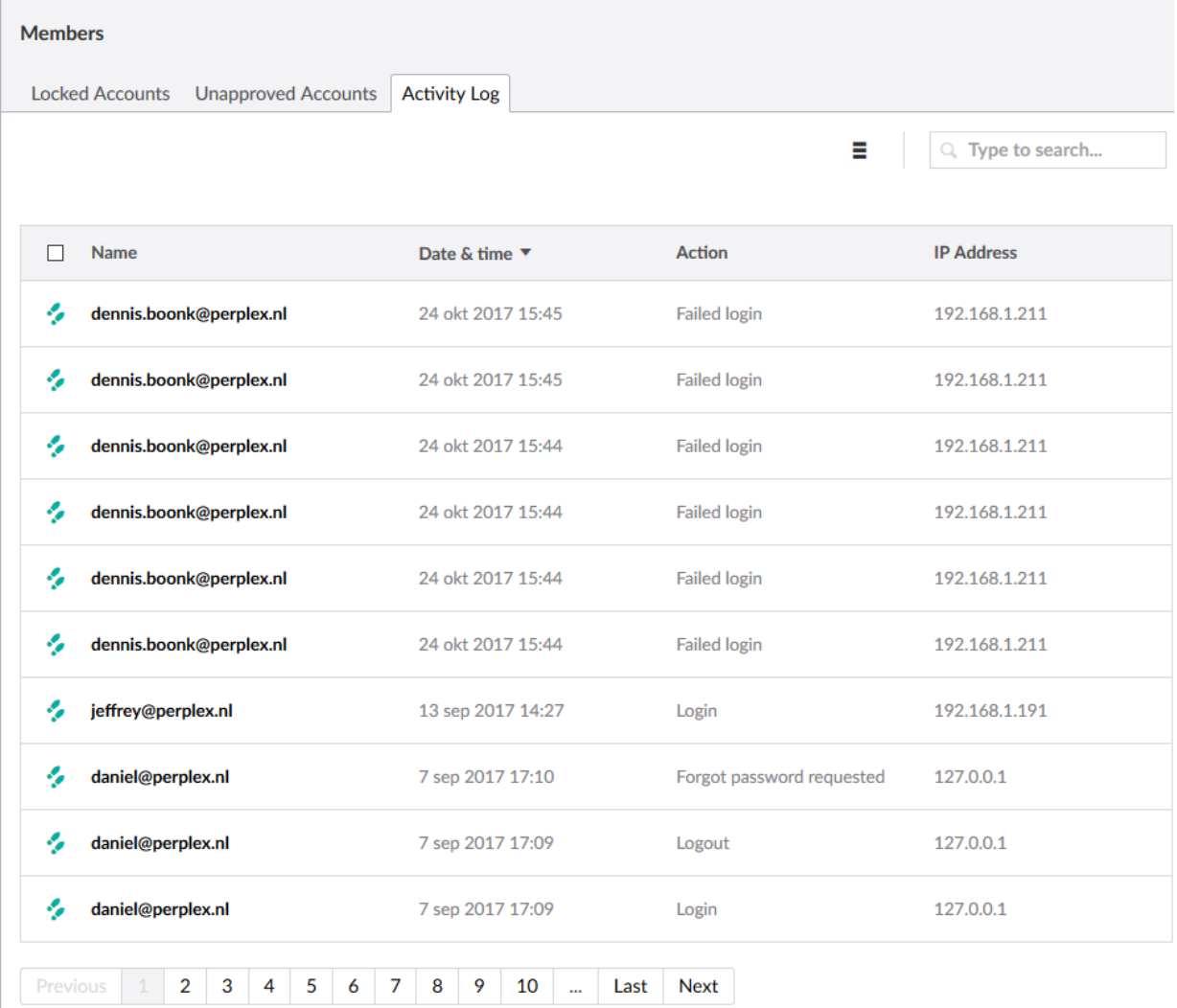

From here you can click to the specific member to get an overview of all their actions.

### New datatypes

By installing this package you get three new datatypes:

- PerplexDashboards Locked Members ListView
- PerplexDashboards Unapproved Members ListView
- PerplexDashboards Members Log ListView

The first two are needed to be displayed on the dashboards and the last one is a datatype that you can add to a Member Type in the Member-section. By doing this you will get an overview of all events for that specific user:

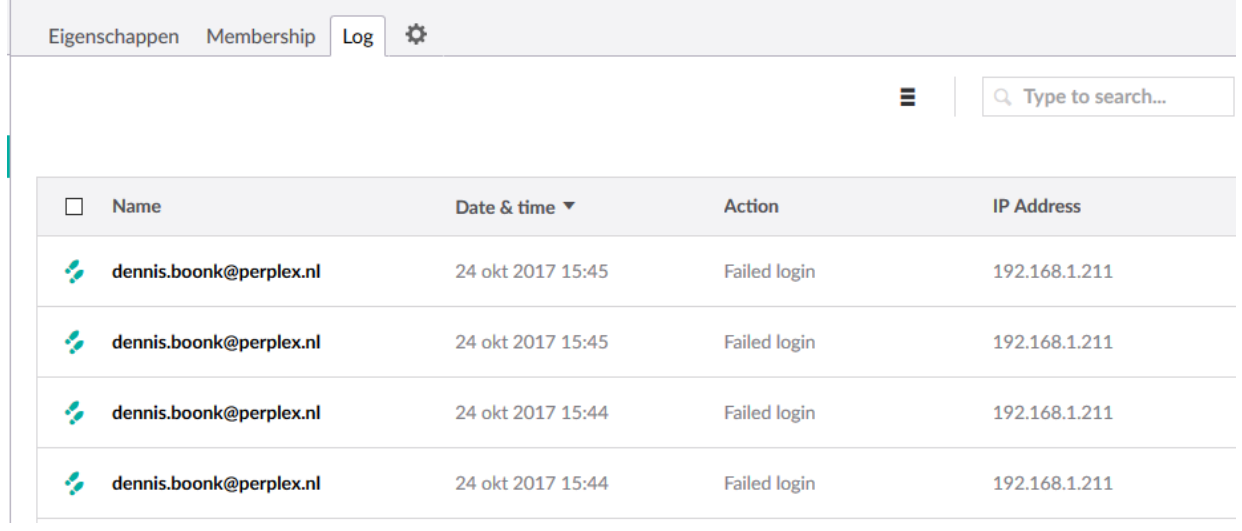

You have to manually this datatype to your specific Member type! This is not done on install.

### New tables

All events are logged into the tables PerplexDashboards\_UserLog and PerplexDashboards\_MemberLog which are automatically created by the package.

The userlog-table will be automatically filled with relevant data because there are events in Umbraco that are triggered where we hook into. For the memberlog-table you'll have to some lines of code yourself on the relevant places in your code.

This can be done with this snippet of code:

```
using PerplexDashboards.Models.MemberDashboard;
using PerplexDashboards.Code;
```

```
// Log a Login action of member,
// after member has successfully logged in.
```

```
int memberId = Members.GetCurrentMemberId();
MemberLogItem.Log(memberId, MemberAuditAction.Login);
```
When implemented they will show up in the member-dashboard.

## **Configuration file**

On startup of Umbraco we will look at the dashboard.config-file (/config/Dashboard.config) and we add the following section, if not already present:

```
 <section alias="PerplexDashboards_MemberDashboard">
     <areas>
       <area>member</area>
     </areas>
     <tab caption="Locked Accounts">
       <control showOnce="false"
addPanel="true">/App_Plugins/PerplexDashboards/MemberDashboard/html/LockedMemberAccounts
.html</control>
     </tab>
     <tab caption="Unapproved Accounts">
       <control showOnce="false"
addPanel="true">/App_Plugins/PerplexDashboards/MemberDashboard/html/UnapprovedMemberAcco
unts.html</control>
     </tab>
     <tab caption="Activity Log">
       <control showOnce="false"
addPanel="true">/App_Plugins/PerplexDashboards/MemberDashboard/html/MembersLog.html</con
trol>
     </tab>
   </section>
   <section alias="PerplexDashboards_UserDashboard">
     <areas>
       <area>users</area>
     </areas>
     <tab caption="User Dashboard">
       <control showOnce="true" addPanel="true"
panelCaption="">/App_Plugins/PerplexDashboards/UserDashboard/html/perplex.user-
dashboard.html</control>
     </tab>
   </section>
```
If you want to hide one or more dashboards you can remove them over here.

# **Wishlist**

Hopefully we can extend the functionality in the near future even further. Some of the features we would like to build are:

- We would to like to make a dashboard for all relevant Umbraco configuration files that are now hidden on disk (some settings from the web.config and /config/umbracoSettings.config). In our opinion there are a lot of settings that people aren't aware of and by showing them in a dashboard they will hopefully get better known and used more frequently. We're not sure if we only want to show these settings, or also give the ability to change the setting (when in debugmode for example).
- Specific to the userdashboard:
	- o Filter the results within
		- **Within a certain date period**
		- **For a specific event**
		- **For a specific IP address**
	- o Show all actions for a user on the detailed userpage (like /umbraco/#/users/users/user/1?subview=users). Please upvote this if you like the idea: [http://issues.umbraco.org/issue/U4-10039.](http://issues.umbraco.org/issue/U4-10039)

### **References**

- Perplex Internetmarketing,<https://www.perplex.nl/umbraco-cms>
- Package url, https://our.umbraco.org/projects/backoffice-extensions/perplex-dashboards/
- Issue-log Umbraco<http://issues.umbraco.org/issue/U4-10039>

Our other Umbraco packages:

- Umbraco Forms on Perplex Steroids, [https://our.umbraco.org/projects/backoffice](https://our.umbraco.org/projects/backoffice-extensions/umbraco-forms-on-perplex-steroids/)[extensions/umbraco-forms-on-perplex-steroids/](https://our.umbraco.org/projects/backoffice-extensions/umbraco-forms-on-perplex-steroids/)
- PerplexMail,<https://our.umbraco.org/projects/backoffice-extensions/perplexmail-for-umbraco/>
- Official Kraken Image Optimizer plugin for Umbraco, [https://our.umbraco.org/projects/backoffice](https://our.umbraco.org/projects/backoffice-extensions/official-kraken-image-optimizer-plugin-for-umbraco/)[extensions/official-kraken-image-optimizer-plugin-for-umbraco/](https://our.umbraco.org/projects/backoffice-extensions/official-kraken-image-optimizer-plugin-for-umbraco/)

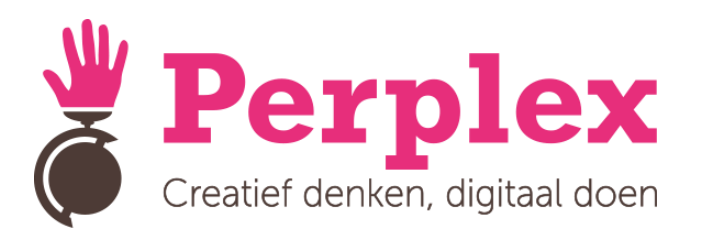